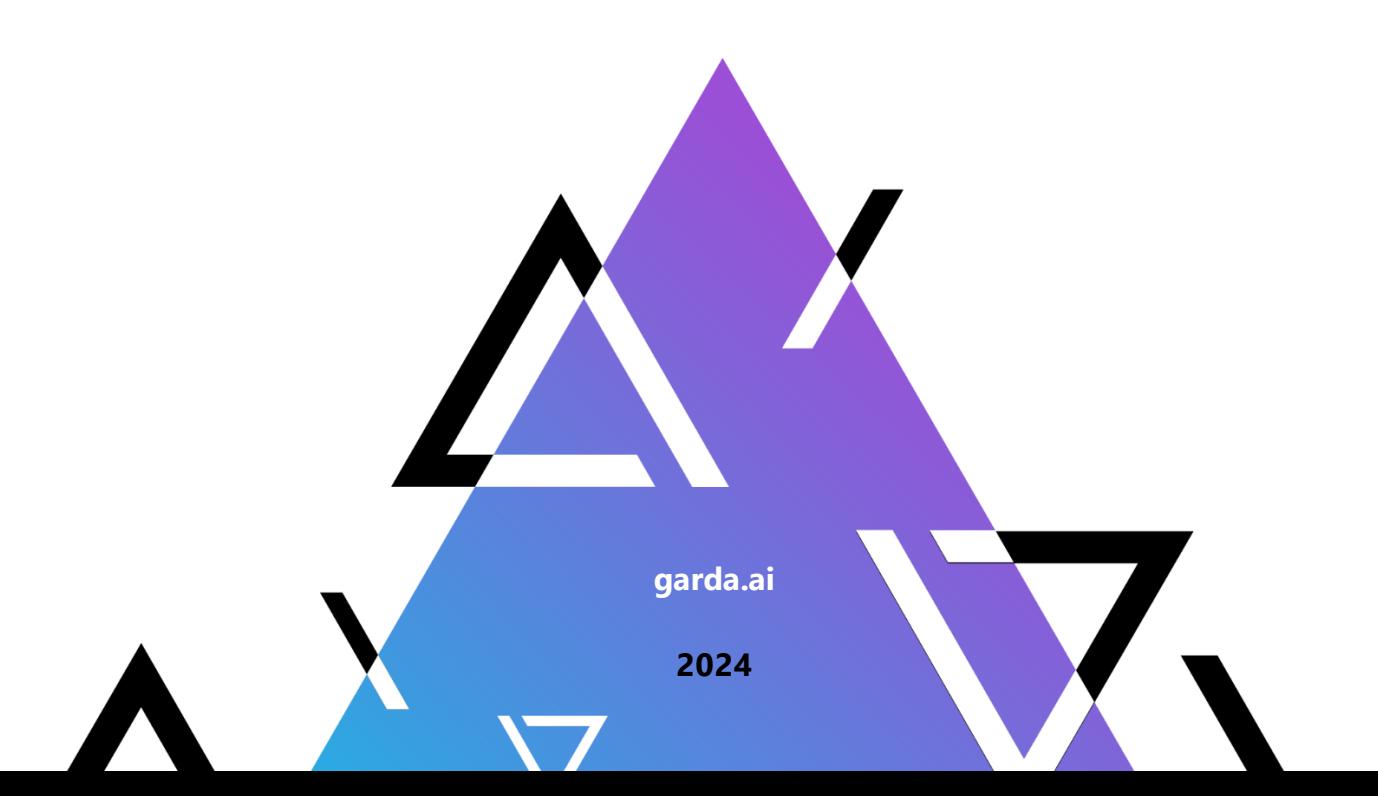

# **Руководство пользователя**

**Гарда Монитор**

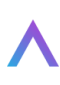

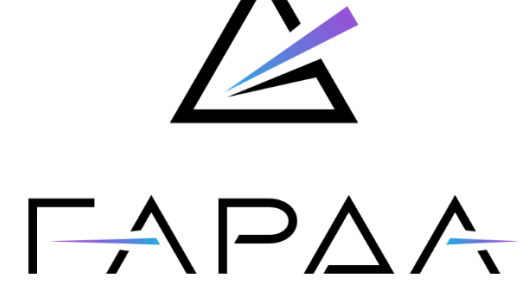

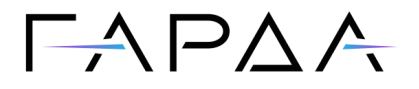

Тип документа: Дата выпуска: Статус документа: Версия:

Руководство пользователя 24.06.2024 Released 4.0

ООО "Гарда Технологии" Все права сохраняются за правообладателем.

ООО "Гарда Технологии" оставляет за собой право вносить изменения в содержащуюся в данном документе информацию без предварительного уведомления.

#### ИНФОРМАЦИЯ О ПРАВЕ СОБСТВЕННОСТИ

Информация, содержащаяся в данном документе, является собственностью ООО "Гарда Технологии". Никакая часть этого документа не может быть воспроизведена или заимствована в какой бы то ни было форме или каким- либо способом – в графическом, электронном виде или механическим путем, включая фотокопирование, запись, в том числе и на магнитные носители, или любые другие устройства, предназначенные для хранения информации – без письменного разрешения ООО "Гарда Технологии". Подобное разрешение не может быть выдано третьей стороной, будь то организация или частное лицо.

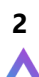

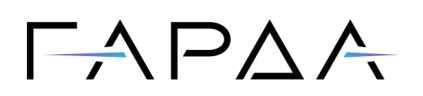

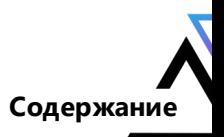

### Содержание

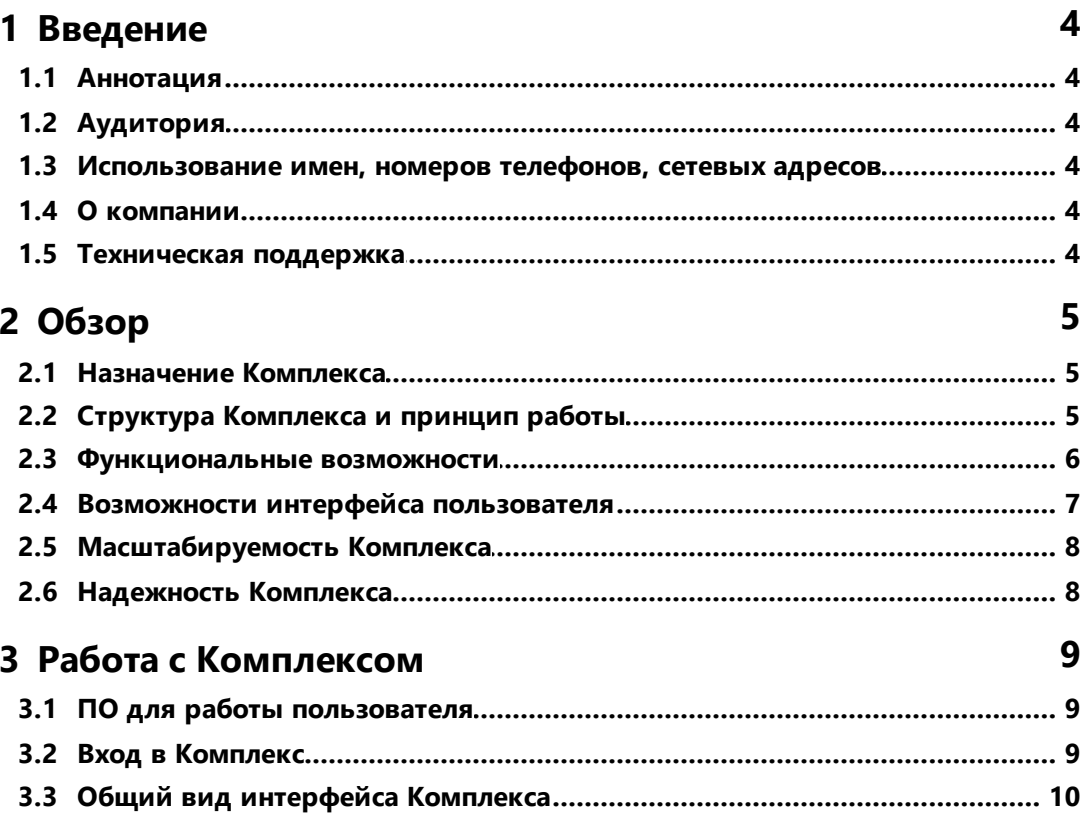

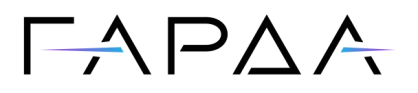

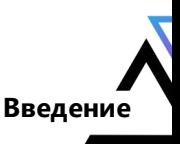

 $\overline{\mathbf{4}}$ 

### <span id="page-3-0"></span>1 Введение

#### 1.1 Аннотация

Данный документ представляет собой Руководство пользователя программного комплекса "Гарда Монитор" (далее – ПК "Гарда Монитор", Программный Комплекс, Комплекс).

#### <span id="page-3-1"></span>1.2 Аудитория

Документ предназначен для пользователей программного комплекса "Гарда Монитор". Материал, изложенный в документе, предполагает у читателя наличие знаний сетевых технологий

#### <span id="page-3-2"></span>1.3 Использование имен, номеров телефонов, сетевых адресов

Приведенные в настоящем документе сведения о юридических и физических лицах. включая любые их данные, являются вымышленными, а IP-адреса и номера телефонов не соответствуют их действительным владельцам. Любые совпадения случайны.

#### <span id="page-3-3"></span>1.4 О компании

Гарда Технологии (входит в группу компаний Гарда) - разработчик семейства продуктов в области защиты данных и сетевой безопасности. Решения Гарда защищают данные крупнейших государственных организаций и корпораций, защищают 50% всего российского интернета от DDoS-атак, обеспечивают защиту цифровых сервисов и мероприятий федерального масштаба. Продуктовый портфель холдинга построен на основе технологий собственной разработки, которые не требуют сторонних лицензий, включены в Единый реестр российского ПО и сертифицированы ФСТЭК.

#### <span id="page-3-4"></span>1.5 Техническая поддержка

По всем вопросам, связанным с работой продукта, обращайтесь в Службу технической поддержки компании "Гарда Технологии":

- Тел. +7(831) 422-12-20 (с 9-00 до 18-00 по московскому времени).
- Email: gm.support@gardatech.ru.

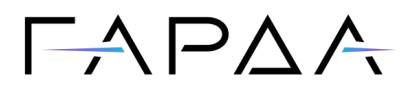

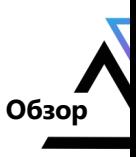

#### <span id="page-4-0"></span>**2 Обзор**

#### **2.1 Назначение Комплекса**

Программный комплекс «Гарда Монитор» предназначен для мониторинга IPтрафика локальной сети, анализа содержимого сетевых соединений, ведения архива объектов и событий информационного обмена с возможностью ретроспективного анализа.

Основные задачи, решаемые Комплексом:

- · долгосрочное хранение копии сетевого трафика, с возможностью выгрузки интересующих сессий в формате PCAP;
- ·обнаружение сетевых атак;
- ·обнаружение обращений к вредоносным ресурсам;
- · мониторинг появления и исчезновения новых устройств и служб в заданном сегменте сети;
- · построение профилей поведения устройств. Выявление отклонений в поведении устройства от его профиля.

#### <span id="page-4-1"></span>**2.2 Структура Комплекса и принцип работы**

ПК «Гарда Монитор» состоит из следующих функциональных подсистем:

- · подсистема съема трафика. Обеспечивает сбор зеркалированной копии трафика по технологии SPAN (ERSPAN/GRE) с анализом содержимого сетевых пакетов и применением сигнатурного анализа;
- · подсистема интеграции с журналом событий контроллера домена. Обеспечивает получение информации о событиях авторизации пользователей на рабочих станциях;
- · подсистема анализа и хранения. Выполняет обогащение и сохранение данных, полученных от подсистемы съема трафика. Реализует функцию обнаружения новых устройств и сервисов, и выявления отклонений в профилях поведения наблюдаемых устройств;
- · подсистема управления. Обеспечивает предоставление единого интерфейса, выполняет агрегацию пользовательских запросов, а также отвечает за автоматическое обновление баз данных сигнатур, индикаторов компрометации и прочей справочной информации.

Комплекс поддерживает различные варианты компоновки:

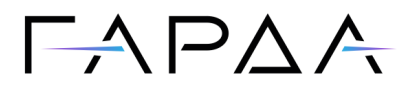

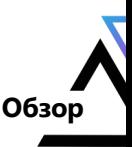

- · совмещенная компоновка: все подсистемы установлены на одной серверной аппаратной платформе или платформе виртуализации;
- · разнесенная компоновка: подсистемы разнесены на разные серверные аппаратные платформы или платформы виртуализации, связанные между собой информационной вычислительной сетью.

ПК «Гарда Монитор» определяет события безопасности, относящиеся к следующим типам:

- ·Разведка (Reconnaissance);
- ·Подготовка ресурсов (Resource Development);
- ·Первоначальный доступ (Initial Access);
- ·Выполнение (Execution);
- ·Закрепление (Persistence);
- ·Повышение привилегий (Privilege Escalation);
- ·Предотвращение обнаружения (Defense Evasion);
- ·Получение учетных данных (Credential Access);
- ·Изучение (Discovery);
- ·Перемещение внутри периметра (Lateral Movement);
- ·Сбор данных (Collection);
- ·Организация управления (Command and Control);
- ·Эксфильтрация данных (Exfiltration);
- ·Деструктивное воздействие (Impact).

Данные типы соответствуют тактикам матрицы MITRE ATT&CK, которая описывает тактики и техники, которыми злоумышленники пользуются в своих атаках на корпоративную инфраструктуру.

#### <span id="page-5-0"></span>**2.3 Функциональные возможности**

ПК «Гарда Монитор» выполняет следующие функциональные возможности:

- ·запись, категоризация и хранение IP-трафика;
- · многокритериальный поиск по сохраненным данным с возможностью получения копии записанного трафика в формате PCAP;
- ·анализ содержимого сетевых пакетов;
- · обнаружение событий информационной безопасности на основе сигнатурного анализа и модели машинного обучения;

**6**

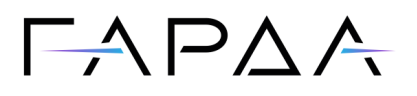

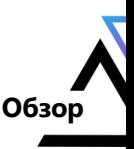

**7**

- · обнаружение фактов сканирования сети предприятия и нелегитимной сетевой активности, а также признаков вредоносного программного обеспечения;
- ·анализ трафика на наличие индикаторов компрометации;
- · обнаружение фактов обращения к скомпрометированным ресурсам на основе принадлежности к репутационным спискам IP-адресов, доменных имен и URL-адресов;
- ·выявление аномальной сетевой активности устройств;
- · информирование о появление новых устройств, сервисов и портов получателей в заданном сегменте сети;
- · отображение данных об авторизациях сотрудников на компьютерах предприятия;
- · построение карты сети в виде графического представления взаимодействия сетевых устройств;
- ·интеграция с внешними системами;
- · запись в журналы действий пользователей и системных сообщений о работе компонентов ОО;
- ·автоматическое обновление баз данных сигнатур ОО.

#### <span id="page-6-0"></span>**2.4 Возможности интерфейса пользователя**

Интерфейс пользователя обеспечивает:

- · Поиск по свойствам, извлеченным из сетевых потоков с возможностью получения исходного сетевого потока в формате PCAP.
- ·Построение графиков и диаграмм по интересующим срезам информации.
- ·Отображение информации и событий Информационной безопасности.
- ·Быстрая навигация от информации о событии к содержащему его потоку.
- ·Отображение профилей поведения устройств.
- · Отображение информации о появлении/исчезновении устройств и сервисов в заданных сегментах сети.
- ·Отображение сетевых взаимодействий на карте сети.
- ·Одновременный поиск во всех хранилищах данных.

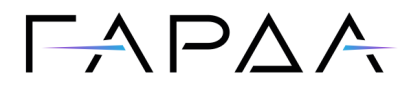

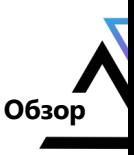

**8**

#### <span id="page-7-0"></span>**2.5 Масштабируемость Комплекса**

Масштабирование Комплекса подразумевает возможность использования нескольких анализаторов, расположенных в разных сегментах сети и передающих данные на подсистему управления.

#### <span id="page-7-1"></span>**2.6 Надежность Комплекса**

- ·Круглосуточная работа 24/7 в необслуживаемом режиме.
- ·Коэффициент готовности Комплекса – 99,0%.

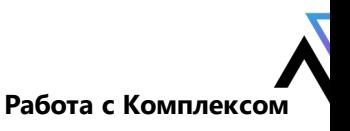

### $\Box \land \Box \land \land$

#### <span id="page-8-0"></span>**3 Работа с Комплексом**

#### **3.1 ПО для работы пользователя**

Доступ к графическому веб-интерфейсу осуществляется с использованием одного из следующих браузеров:

- ·Google Chrome версии 120.0.6099.130 и выше;
- ·Яндекс Браузер версии 23.11.1.731 и выше;
- ·Mozilla Firefox 121.0 и выше;
- ·Opera 106.0.4998.16 и выше.

#### <span id="page-8-1"></span>**3.2 Вход в Комплекс**

Для доступа к веб-интерфейсу Комплекса выполните следующие действия:

- 1. Откройте рабочий веб-браузер.
- 2. В адресной строке веб-браузера введите http://IP-address, где IP-address это IP-адрес, указанный администратором.
- 3. В открывшемся окне укажите имя пользователя и пароль.
	- · Для входа в Комплекс при помощи доменной учетной записи активируйте переключатель **Вход через LDAP** и укажите имя пользователя и пароль доменной учетной записи.
- 4. Нажмите кнопку **Войти**.

*Примечание: Функция доменной авторизации доступна только при настроенной синхронизации с сервером службы каталогов. Настройка синхронизации с сервером службы каталогов описана в документе Руководство администратора раздел Аутентификация через LDAP.*

*Примечание: После 10 неуспешных попыток входа в Комплекс доступ к форме для входа блокируется на 10 минут.*

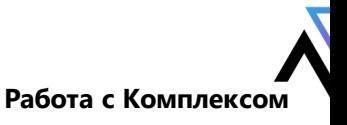

### $-A$   $\cap$   $\wedge$   $\wedge$

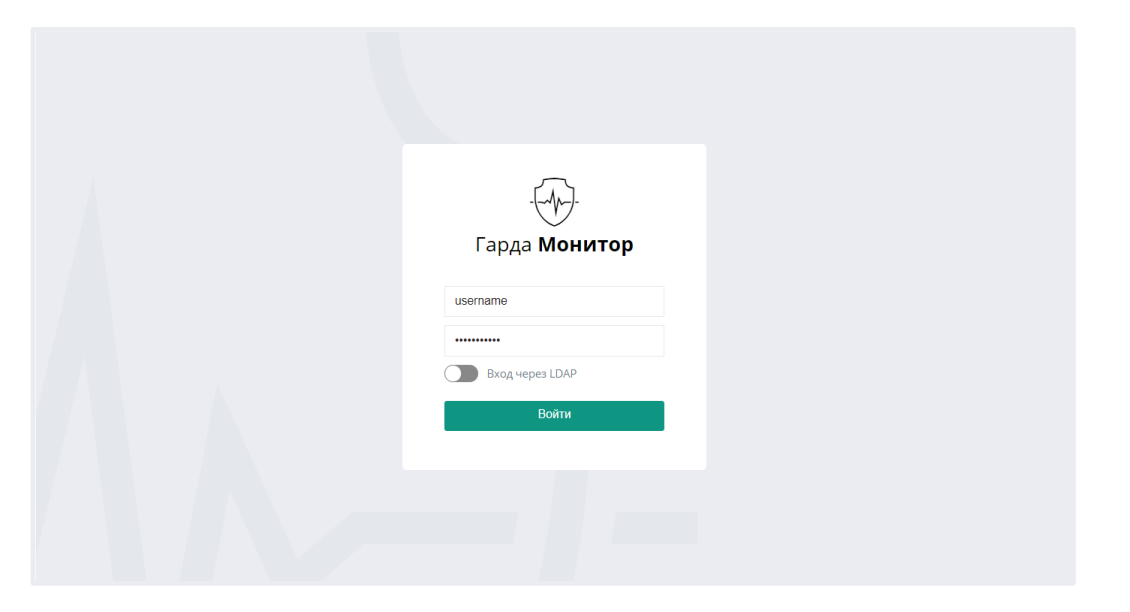

На экране появится раздел веб-интерфейса **Главная**.

#### <span id="page-9-0"></span>**3.3 Общий вид интерфейса Комплекса**

Веб-интерфейс Комплекса содержит следующие основные области:

- 1. В левой части веб-интерфейса расположена [панель меню](#page-10-0), которая содержит список разделов, доступных пользователю Комплекса:
	- ·**Главная** - отображает статистическую информацию о работе Комплекса.
	- · **Политики** - содержит политики информационной безопасности и отображает события, обнаруженные в рамках данных политик.
	- · **Трафик** - содержит инструменты для поиска и просмотра информации о сетевых событиях.
	- · **Угрозы безопасности** - содержит инструменты для поиска и просмотра информации о фактах сетевой разведки и угрозах безопасности.
	- · **Аномалии** - содержит инструменты для поиска и просмотра информации об аномальных сетевых событиях, а также информацию о появлении новых устройств и сервисов.
	- · **Журнал авторизации** - содержит инструменты для поиска и просмотра информации об авторизациях сотрудников на компьютерах предприятия.
	- ·**Журнал** - содержит журнал действий пользователей.
	- ·**Диагностика** - содержит инструменты для диагностики комплекса.
	- · **Отчеты** - содержит список отчётов, которые создаются по заданному пользователем расписанию.

**10**

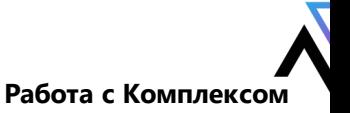

## $ADA A$

- · **Настройки** - содержит настройки учетных записей пользователей Комплекса, настройки списков хостов, IP-адресов, Email-адресов и URLадресов, логические группы, протоколы, настройки экспорта данных в SIEM-систему, решающие правила, профили мониторинга и прочие настройки.
- 2. В правой части веб-интерфейса расположена область отображения данных в соответствии с выбранным в меню разделом.

В правом верхнем углу находятся следующие элементы:

- · $\pm$  - загрузка файлов PCAP. Данная кнопка отображается в вебинтерфейсе при наличии соответствующих настроек. Подробнее см. *Руководство администратора* раздел *Загрузка файлов PCAP*.
- · - выбор филиалов, данные по которым будут отображаться в вебинтерфейсе. Подробнее см. *Руководство администратора* раздел *Филиалы*. При выборе тех или иных филиалов данные в веб-интерфейсе сразу же обновляются.
- · - имя пользователя, по нажатию на которое раскрывается список со следующими пунктами:
	- o **Справка** вызывает Руководство пользователя, Руководство администратора и **Базу знаний** - таблицу с описанием протоколов.
	- o **О программе** содержит информацию о версии, лицензии лицензии и целостности Комплекса.
	- o **Изменить пароль** открывает окно изменения пароля.
	- o **Выход** кнопка выхода из Комплекса.
- <span id="page-10-0"></span>·запросы других пользователей Комплекса.

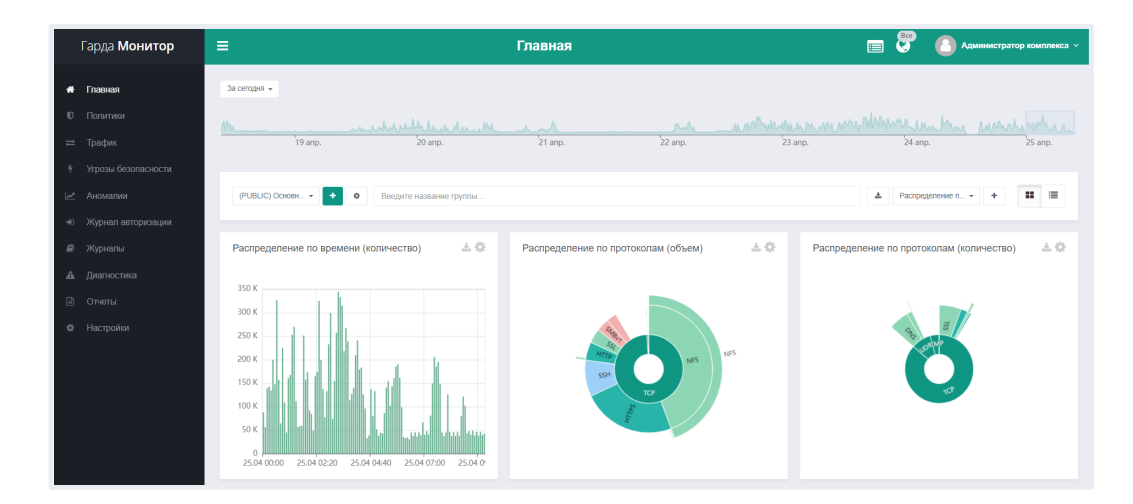

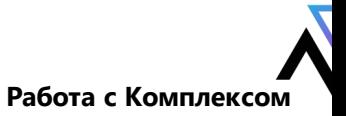

## $\Gamma \wedge \Gamma \triangle \wedge$

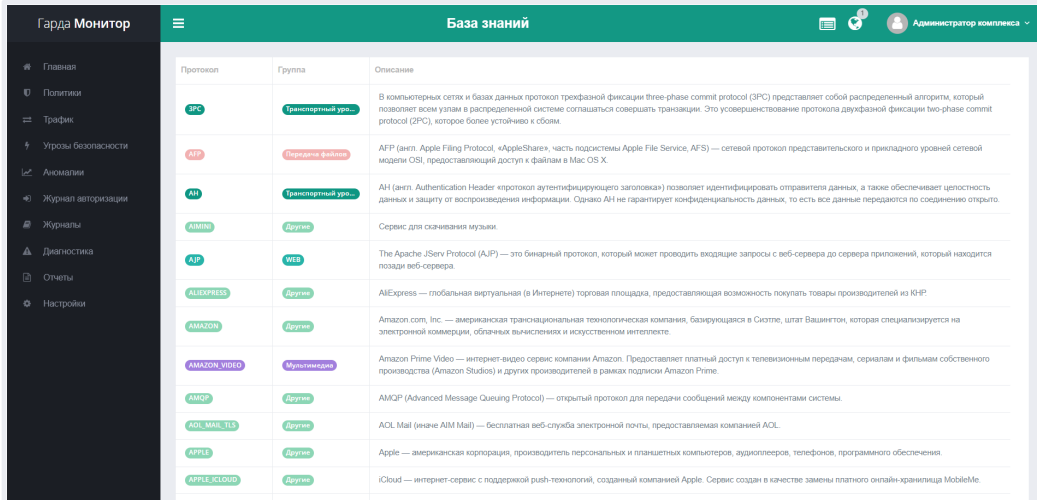